## **Xlite Installation Instructions**

These directions are specifically for Windows 32 installation, but other installations should be substantially similar.

1. Save the file you download from [http://counterpath.s3.amazonaws.com/downloads/X-Lite\\_Win32\\_4.1\\_63214.exe](http://counterpath.s3.amazonaws.com/downloads/X-Lite_Win32_4.1_63214.exe)

To a location of your choice. Go to that location and click on the downloaded executatble file. You will then see a screen like:

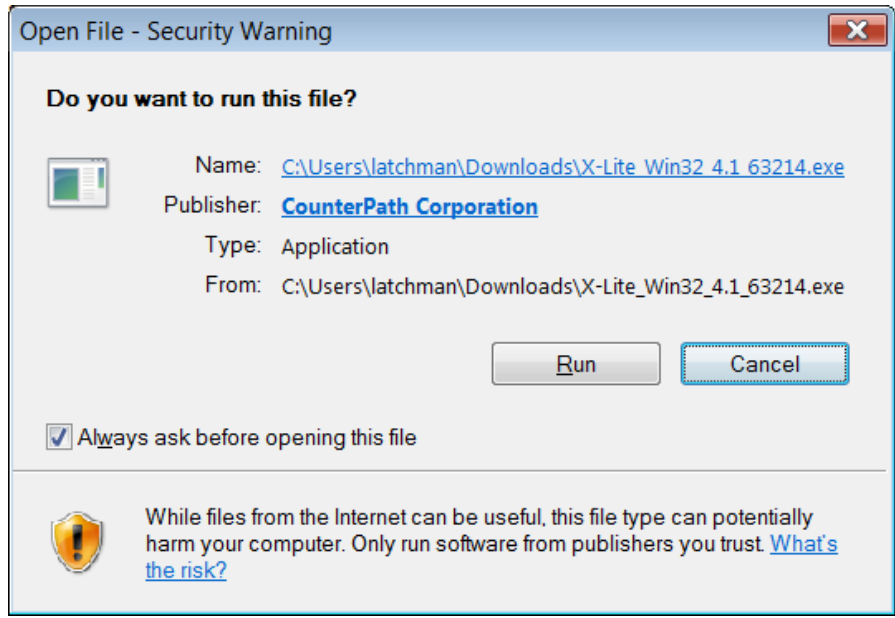

After responding to the security notice, you may need to respond to a further security prompt to start installation. Depending on the software already installed you may receive a prompt like:

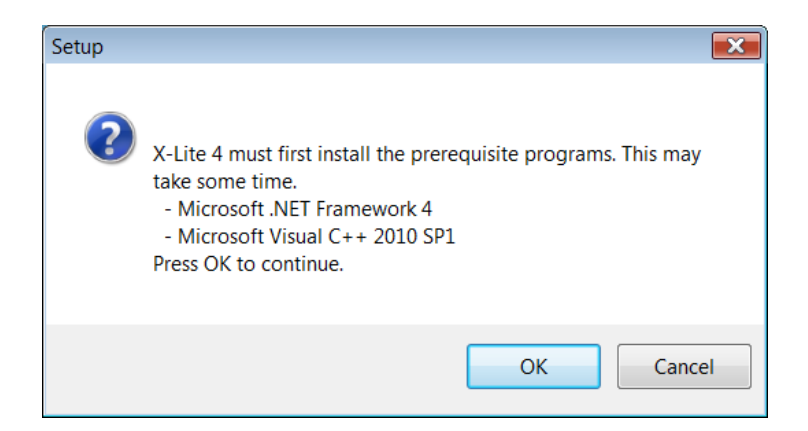

On pressing ok, installation of requisite software will begin. Eventually you will see the screen:

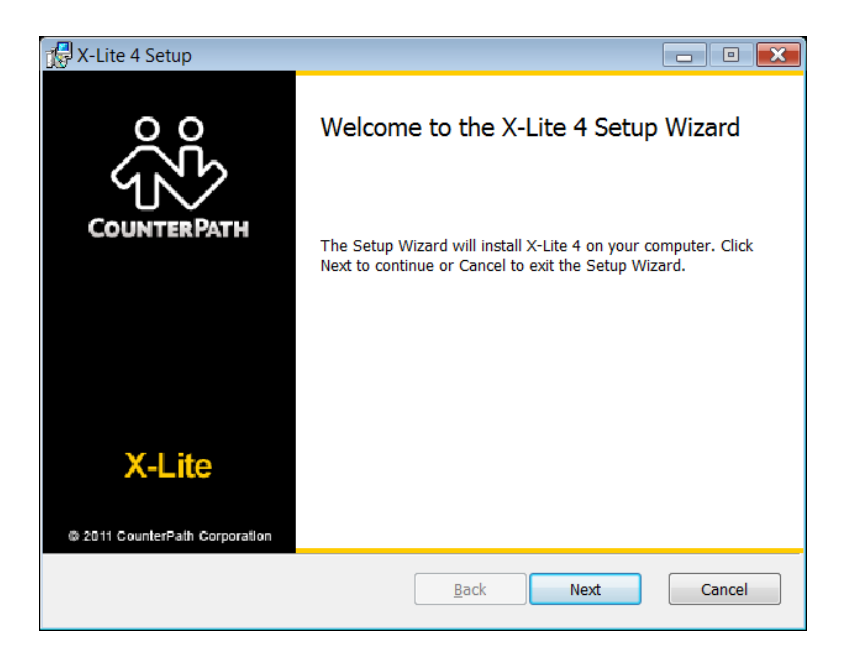

Select next, to get

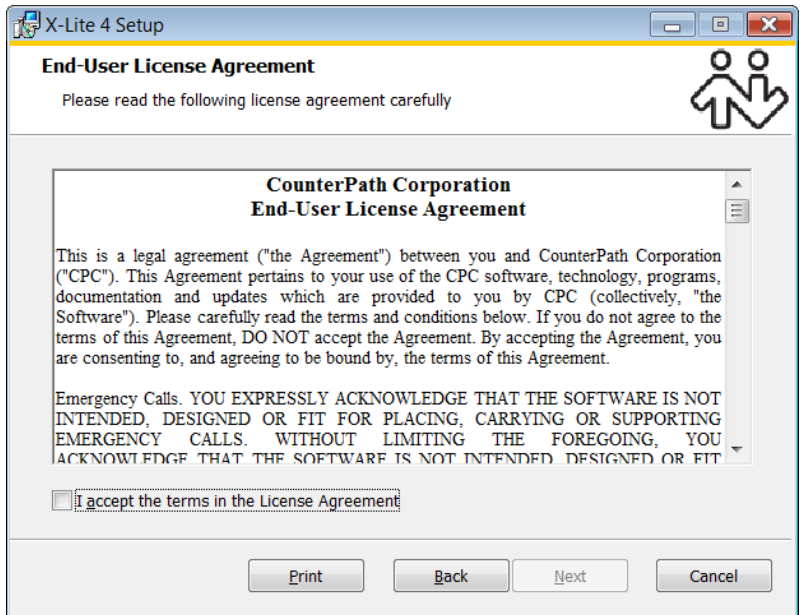

Read and accept the agreement to being xlite installation. At the screen

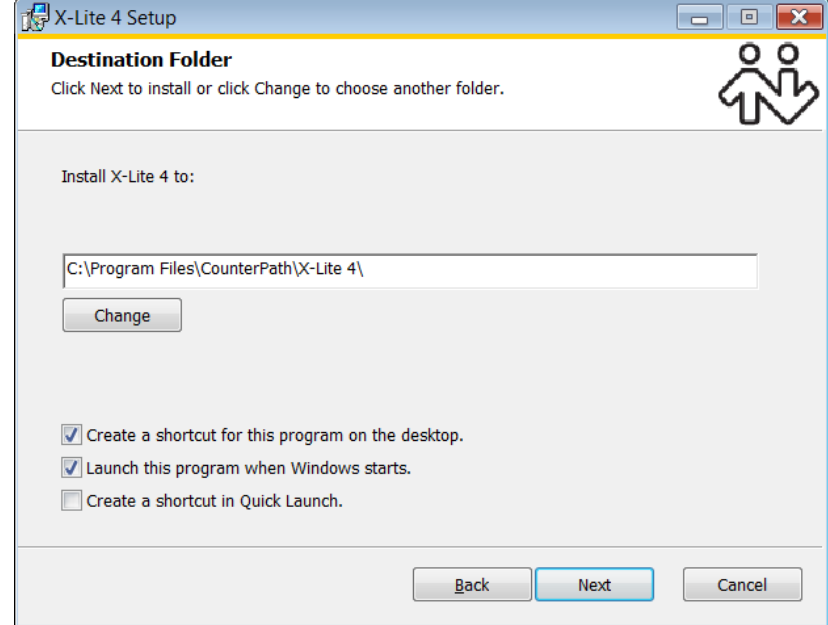

you can select an installation directory of your choice or select next accept the suggested default. Then select install to start installation of xlite.

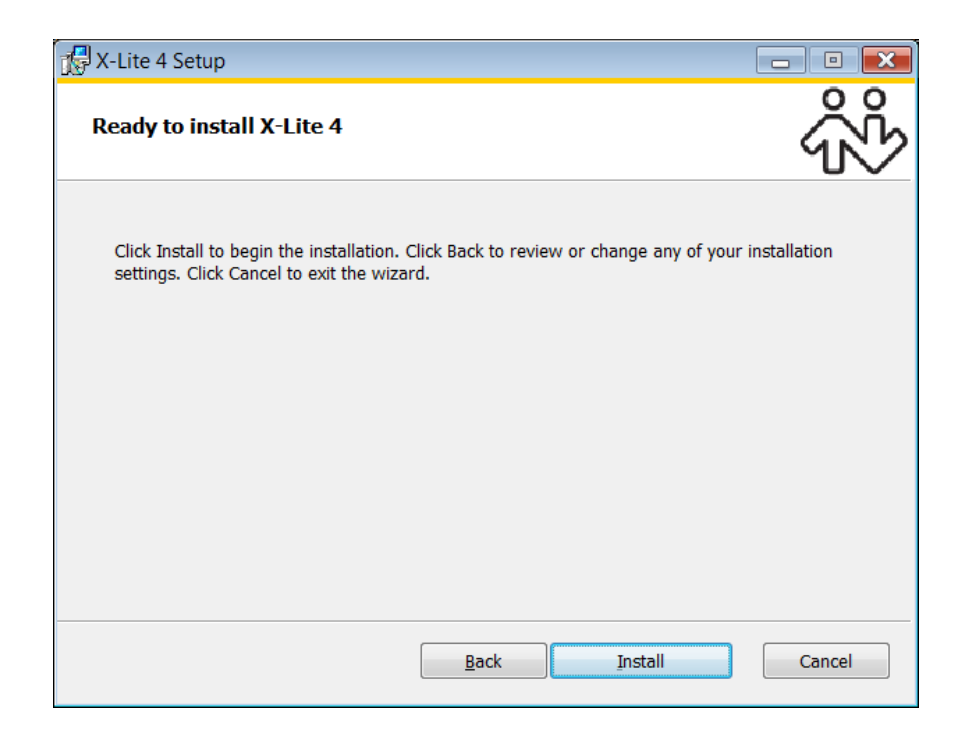

Once installation is completed successfully you will be presented with the screen

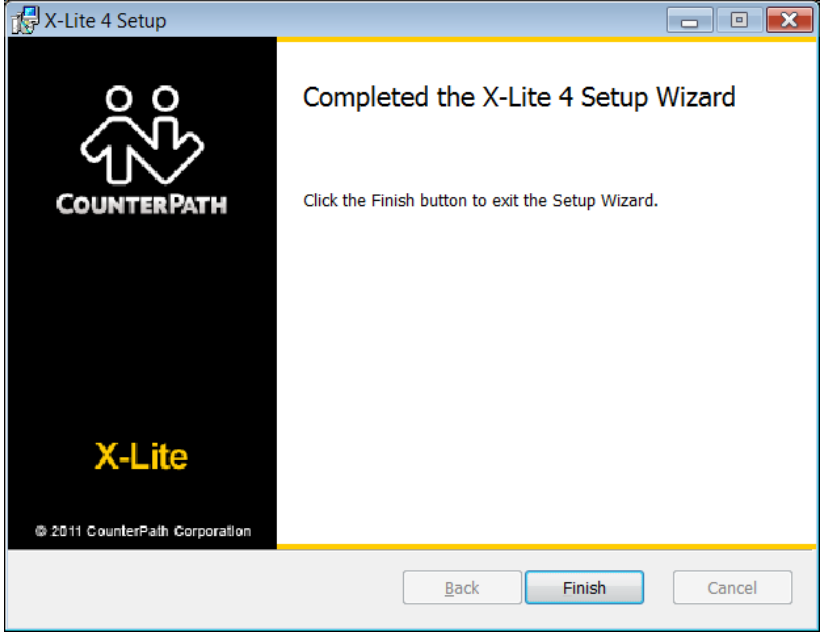

and you will select Finish.

- 2. Start xlite from the Start All Programs CounterPath xlite-4 link
- 3. You will need a SIP account to start using xlite. Contact  $\frac{\text{sales@qcslink.com}}{\text{coles@qcslink.com}}$  to be provided with an account with the following information
	- a. Sip Server:
	- b. SIP Account (Extension)
	- c. Password

You will need to sign up at<http://www.qcslink.com/voip.php>for a monthly plan to get the SIP Configuration information to complete the setup of your SIP device to work with the QCSVoice service. Please note that you have a one-time free trial within the first 5 days of the first 100 minutes, with a full refund so you may try the service with no obligation. Otherwise canceling a monthly account terminates billing in the next month of service.

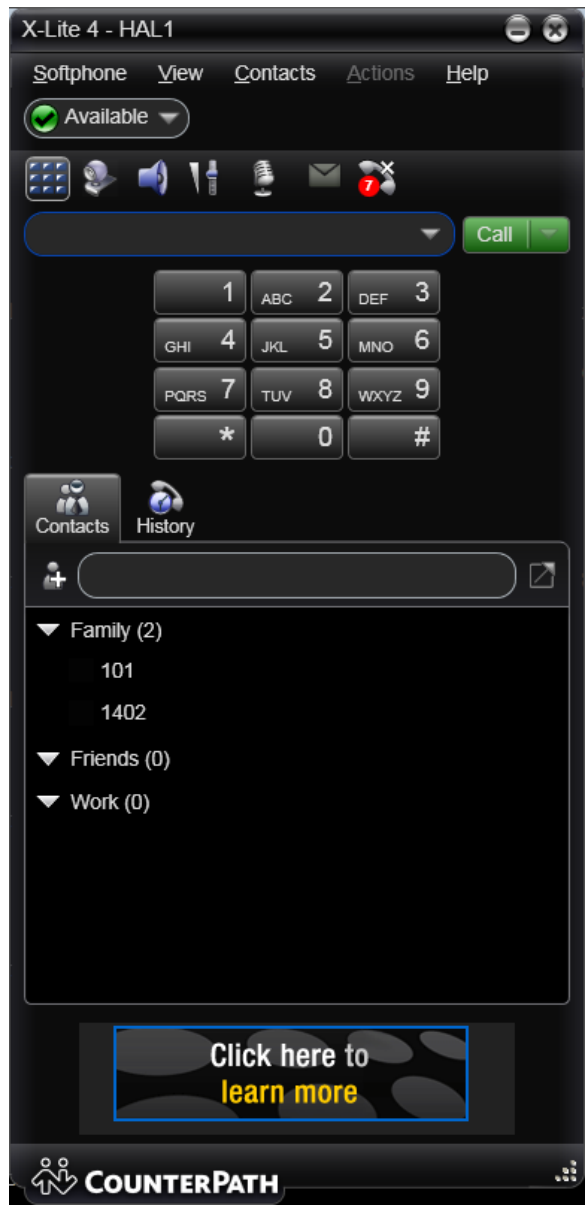

Under the Softphone Tab, select Account Settings:

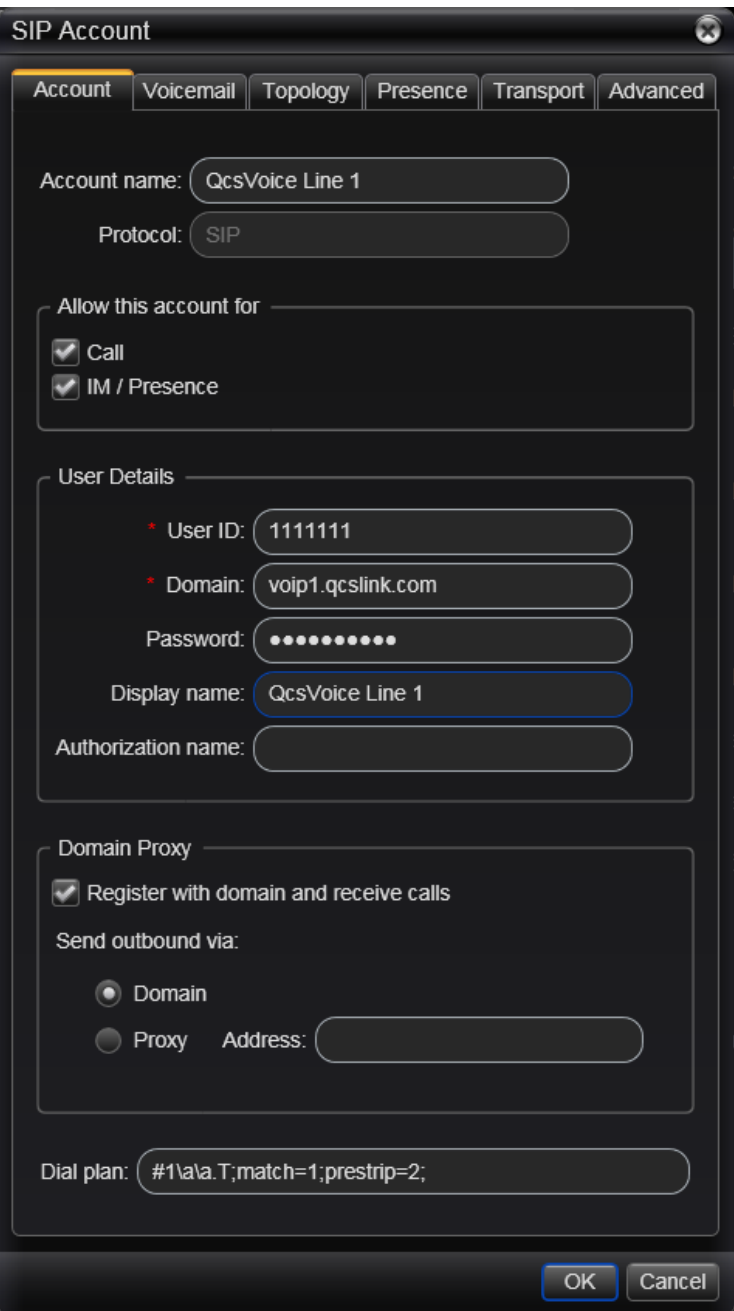

As shown, enter the Account Name (your preferred label for this account), and 1) the User ID (extension), (2) Domain and (3) Password sent to you after monthly account creation.

acconuthttp://www.qcslink.com/usa\_voip\_plans.php